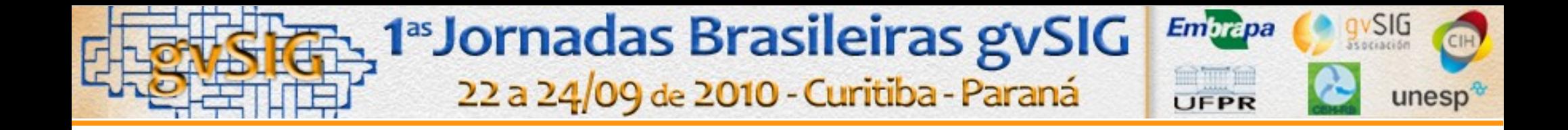

# **O gvSIG na Embrapa: estudo de caso**

*Marilice Garrastazú Embrapa Florestas*

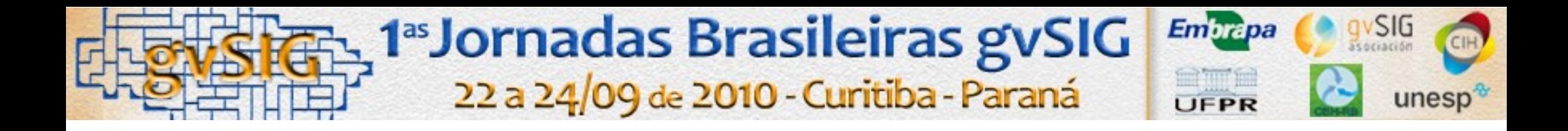

# **Embrapa**

# **Projeto Implantação das Diretrizes Institucionais de Gestão Ambiental nas Unidades da Embrapa (início 2008)**

**Plano de Ação: Plano de Manejo para Fazendas Experimentais – Adequação à Legislação Ambiental**

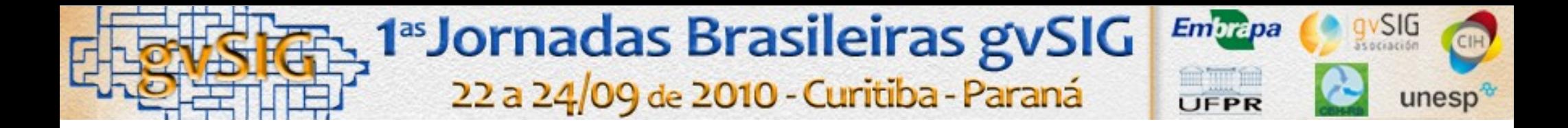

## Atividades

**1 – Definição de temas: limites, hidrografia, estradas, uso atual da terra, altimetria);**

- **2 Elaboração de SIG;**
- **3 Proposta de Zoneamento;**
- **4 Caracterização do entorno;**
- **5 Definição de programas**

<sub>3</sub><sup>1<sup>as</sup> Jornadas Brasileiras gvSIG</sup>

22 a 24/09 de 2010 - Curitiba - Paraná

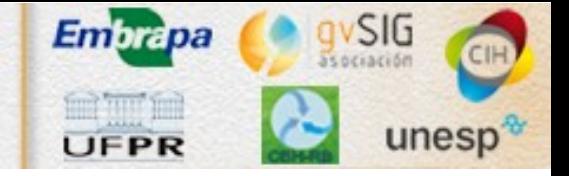

#### **Situação das Unidades**

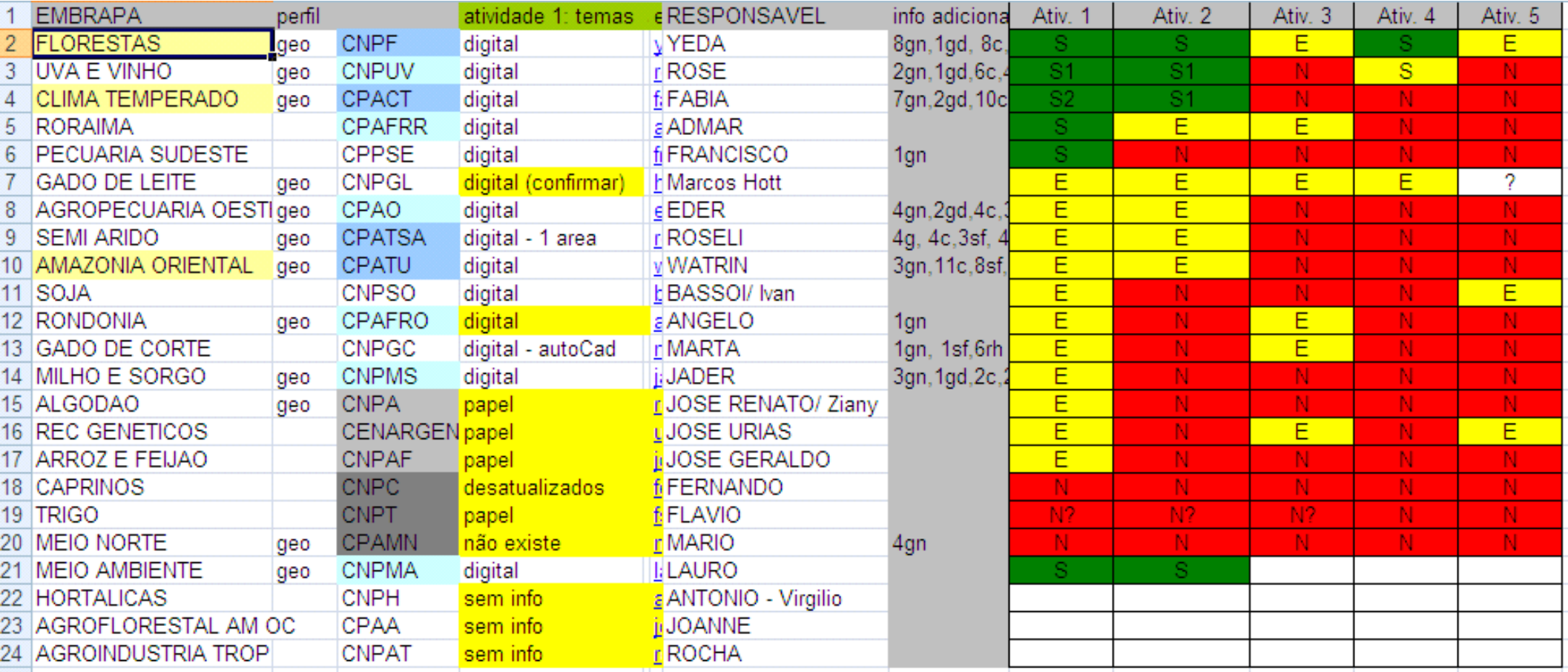

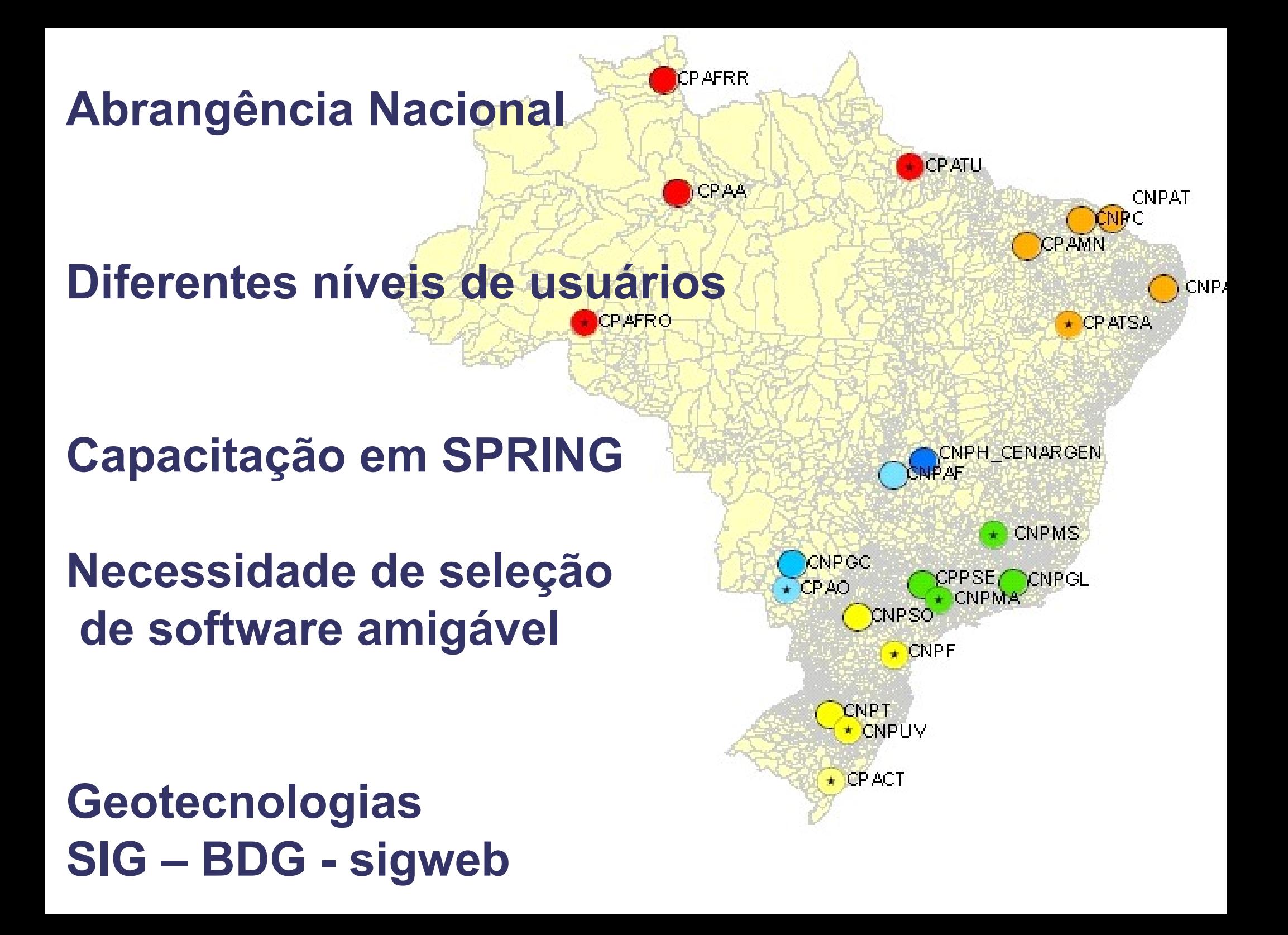

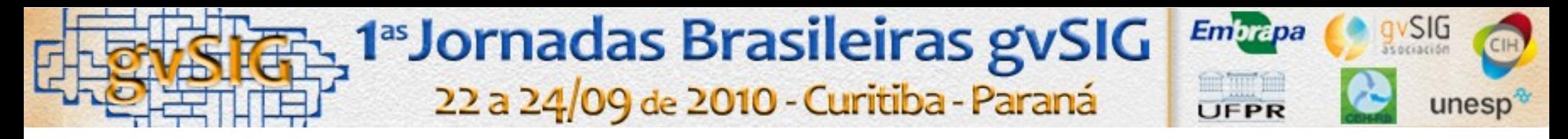

# **Critérios para seleção de software**

- ●*Interface amigável;*
- ●*Disponível para diferentes plataformas;*
- ●*Comunidade organizada (desenvolvedores, suporte, fórum );*
- ●*Atualização/continuidade.*

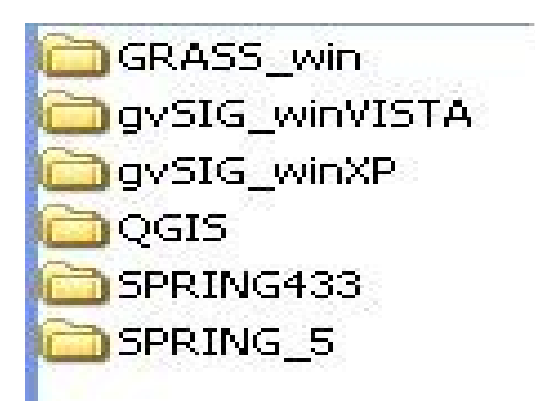

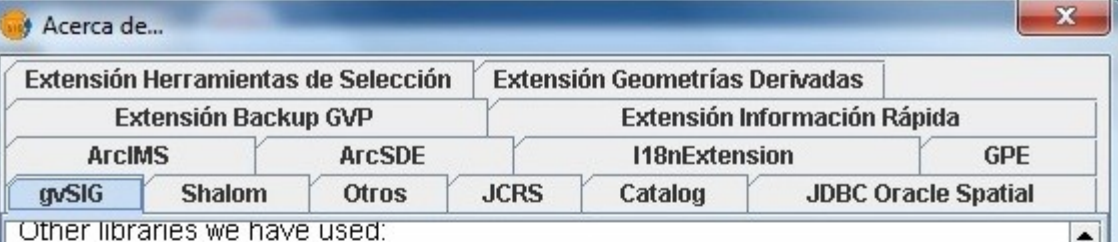

Geotools2 => Magnífico provecto. Hemos aprovechado todo lo relativo a provecciones, y es probable que utilicemos más módulos, por ejemplo el relativo a Styled Layer Descriptor (SLD)...

JTS (Java Topology Suite).=>Sin ella, todo lo referente a análisis espacial, consultas avanzadas y creación de topología, sería imposible.

Log4java => Para que sepamos en todo momento qué está haciendo la aplicación y se cree un "log" o registro de los posibles fallos. Del proyecto Apache, un verdadero almacén de librerías útiles.

Batik => También del proyecto Apache. En el futuro, la emplearemos para trabajar con SVG. Por ahora, la empleamos para etiquetar polilíneas.

Castor=> Librería para manejar la persistencia de objetos. Con ella se consigue quardar y recuperar los objetos del proyecto, y también la hemos empleado para realizar el cliente WMS, basándonos en los esquemas que suministra el Opengis Consortium.

Ermapper=> Librería para trabajar con ECW. Solo Windows, pero gratuita. Muy rápida en la visualización, y consume poca memoria. Posibilita trabaiar con ficheros raster enormes.

También hemos reutilizado código de otros proyectos como JUMP (Java Unified Mapping Platform), MapServer, etc. Además, hemos explorado el diseño y el código de muchos otros proyectos. Uno de los más prometedores: UDIG (User Friendly Desktop Gis), excelente

**Version 1.9 (Build 1253)** 

Cerrar

Java 1.5.0 12

**Empresas envolvidas no desenvolvimento;**

**Apoio da Comunidade européia;**

**Incorporação de diversas bibliotecas de outros projetos;**

**Uso estabelecido em outros países (Uruguai, Guatemala, Argentina, etc)**

*Funcionalidades para atender aos objetivos do projeto*

**Suporte a diferentes formatos de dados**

**Vetor Vetorização sobre imagem; Edição gráfica – qualidade – snap; Edição alfanumérica - tabela**

**Raster Georreferência; Fusão (Prism+Avinr);**

**Análises Espaciais (gestor de processos): Buffer, clip, intersect, merge, union, dissolve**

#### **Conversão de dados – vetor/raster**

#### **Elaboração de mapas - layout Legenda, grade de coordenadas (v.1.9)**

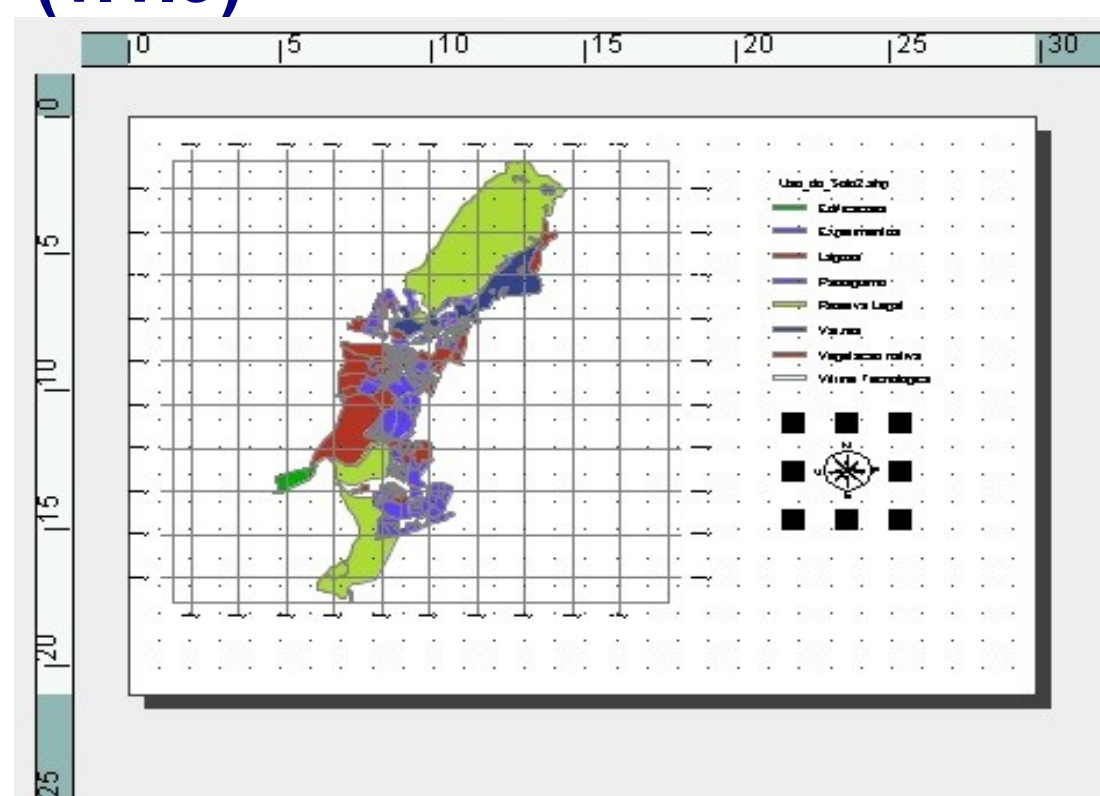

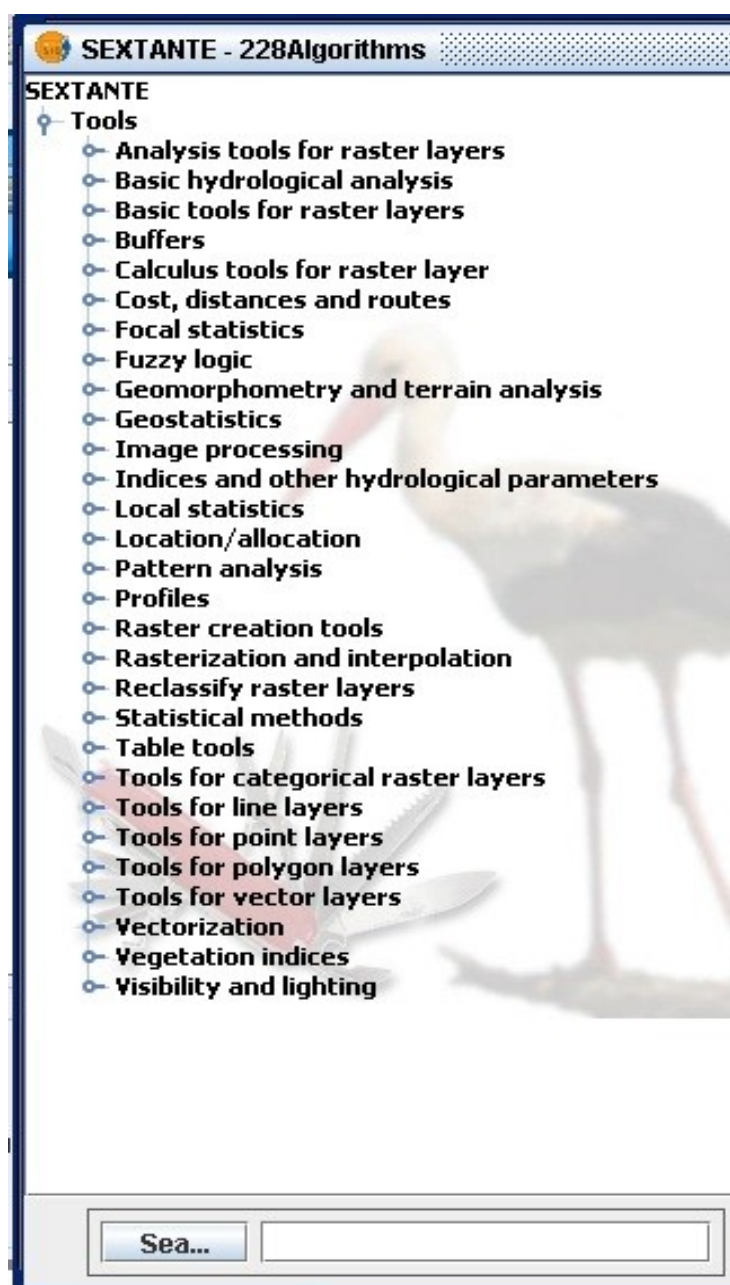

### -2009 - Curso Capacitação em ferramenta "open source" de manipulação e edição de dados geográficos – software gvSIG

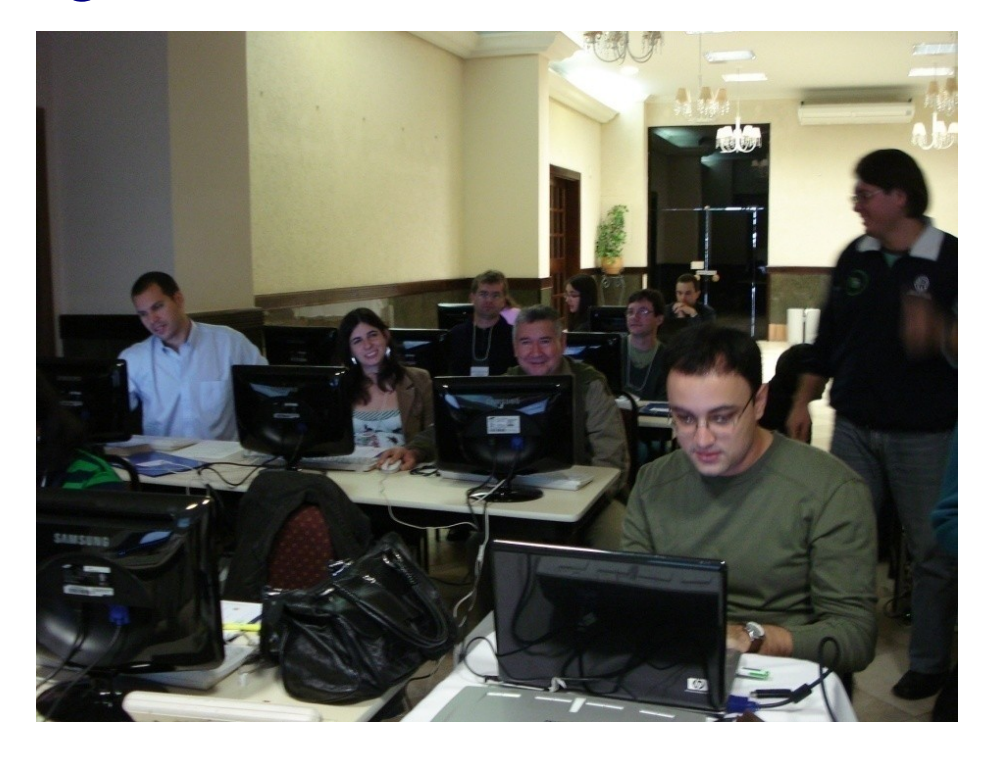

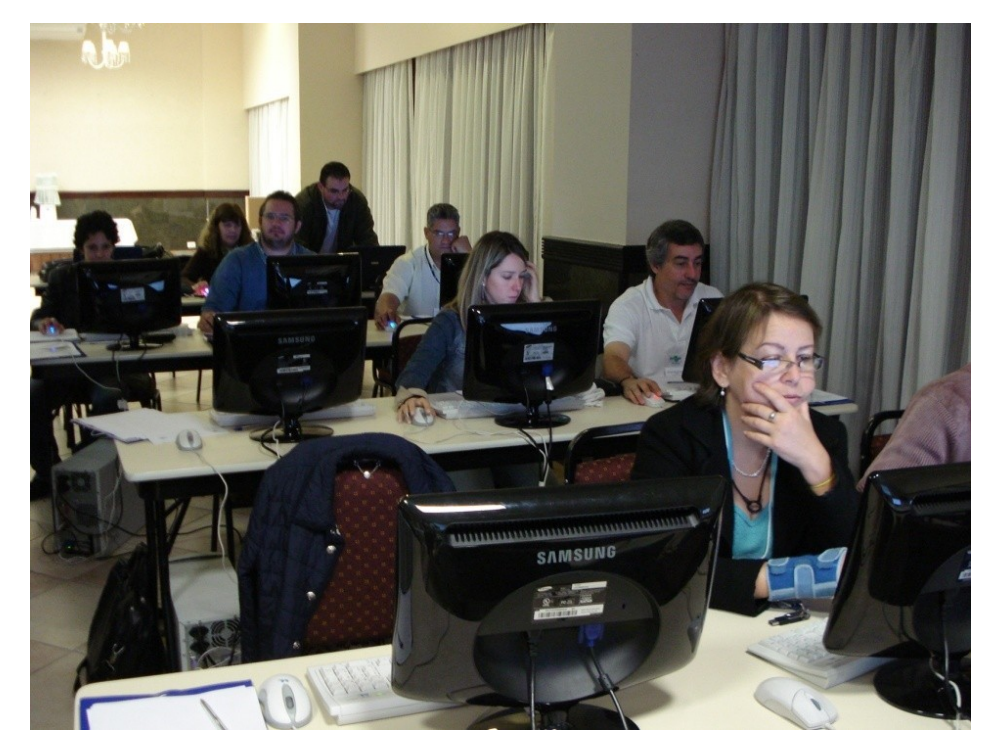

- Contratação de Instrutor;
- Avaliação das rotinas do gvSIG para o desenvolvimento das atividades do projeto .
- 18 UD 28 participantes

# **Exemplo do CPPSE na estruturação do SIG**

- **Conversão dos dados formato CAD para formato shapefile;**
- **Edição de algumas camadas (linhas, polígonos);**
- **Georreferenciamento das imagens ALOS (Prism e AVNIR)**
- **Fusão das imagens para atualização de uso e cobertura da terra.**

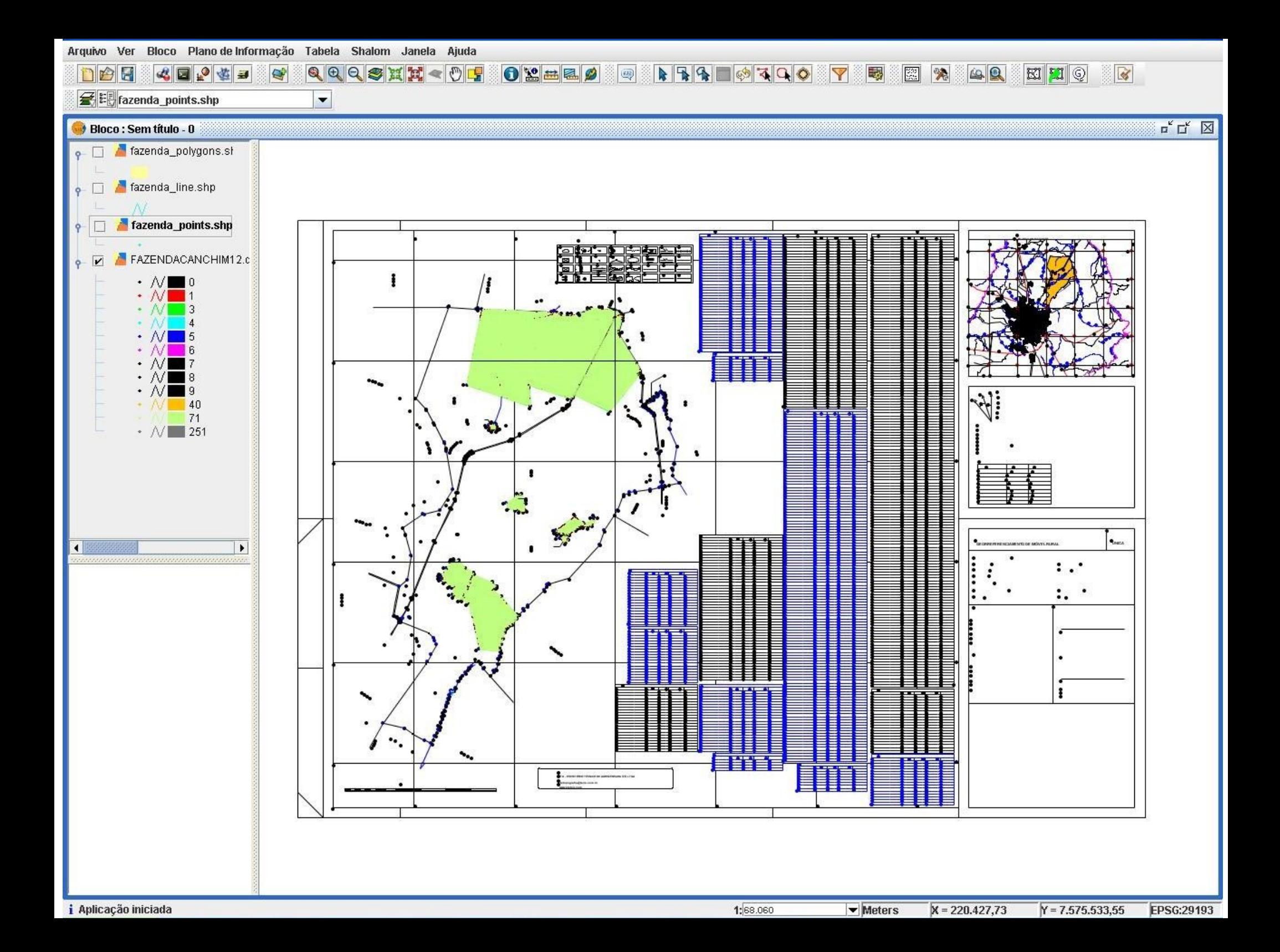

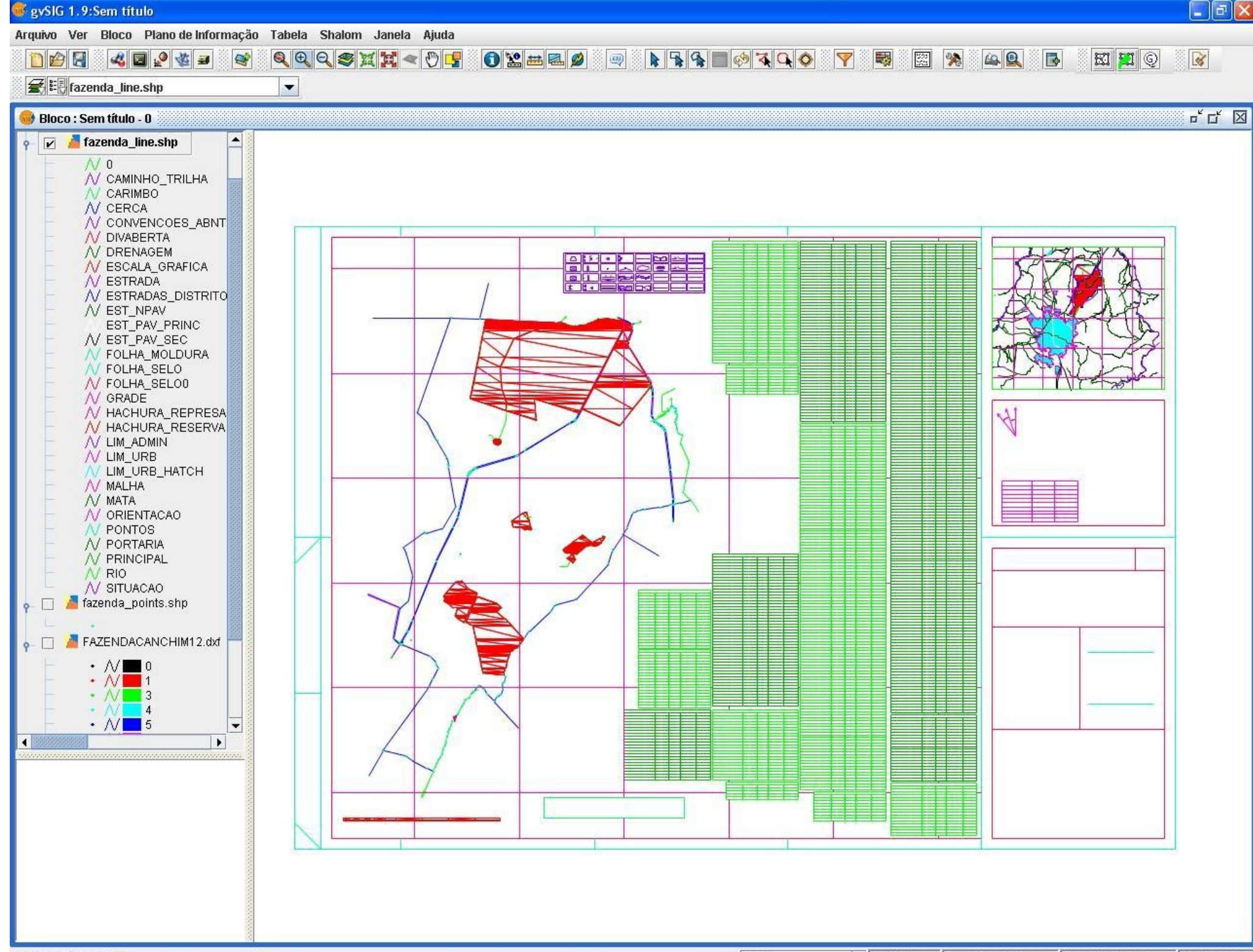

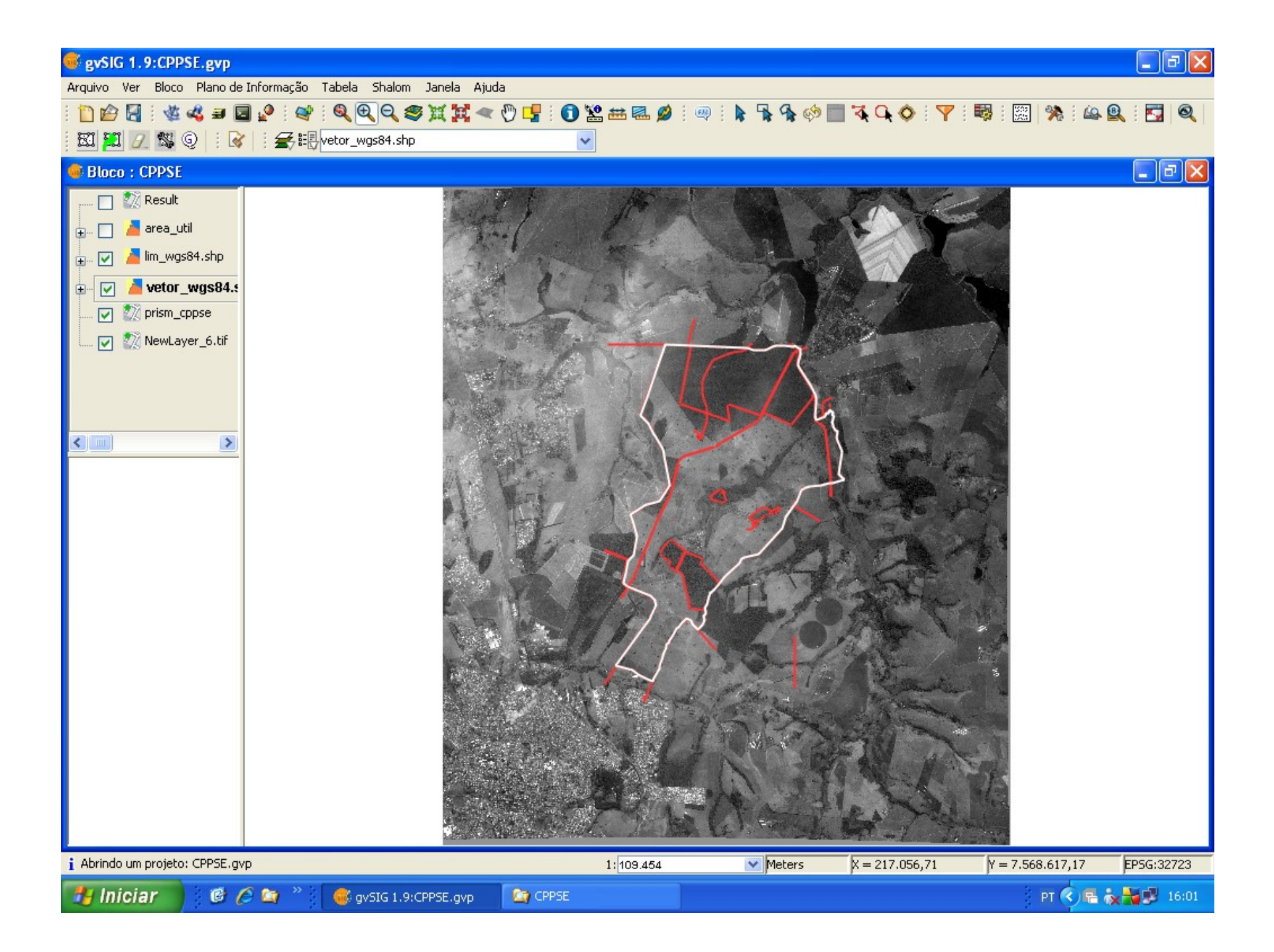

#### gySIG 1.9:CPPSE.gyp

Arquivo Ver Shalom Janela Ajuda

#### 门台日: 也也日日 2 图 %

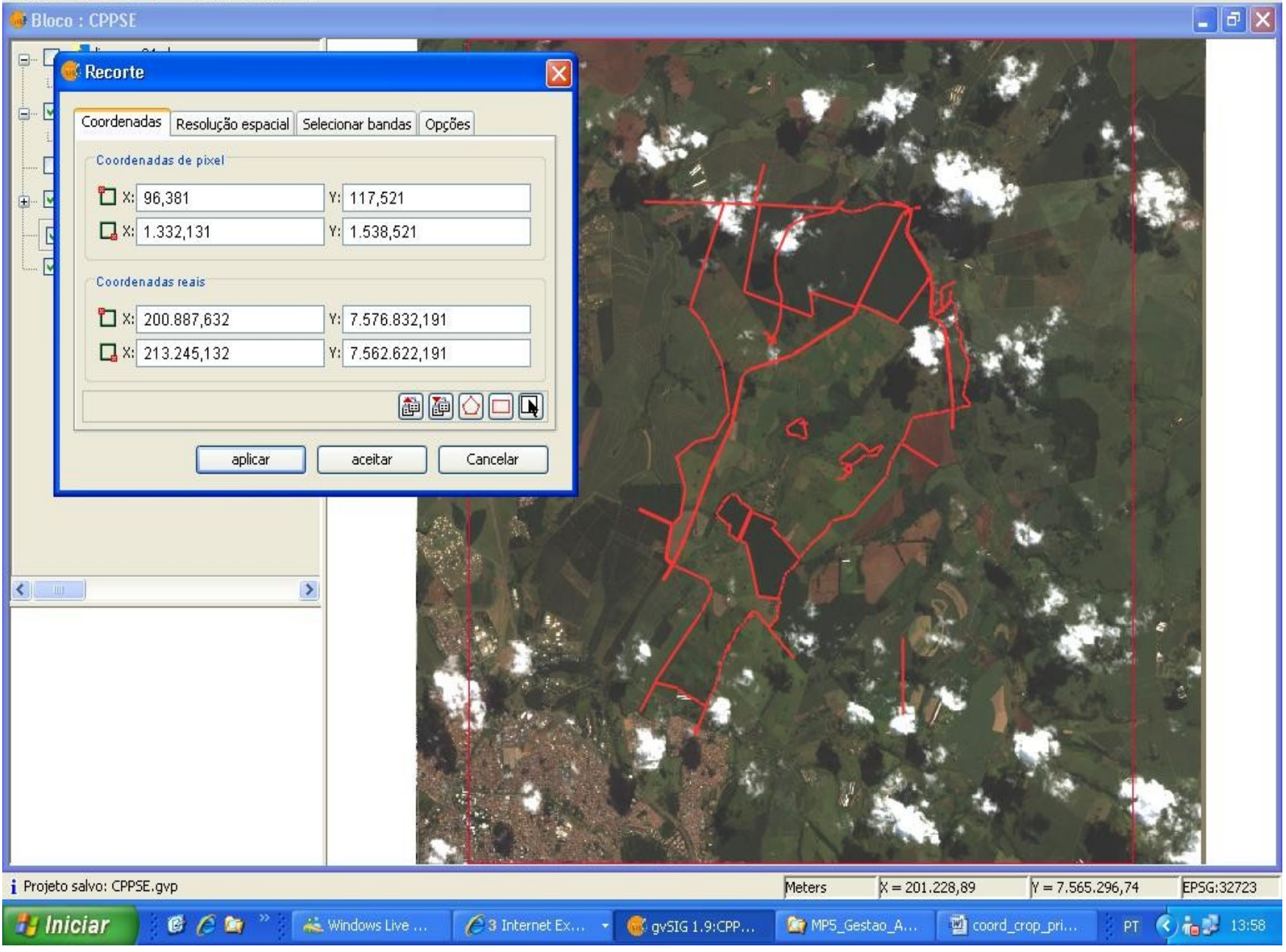

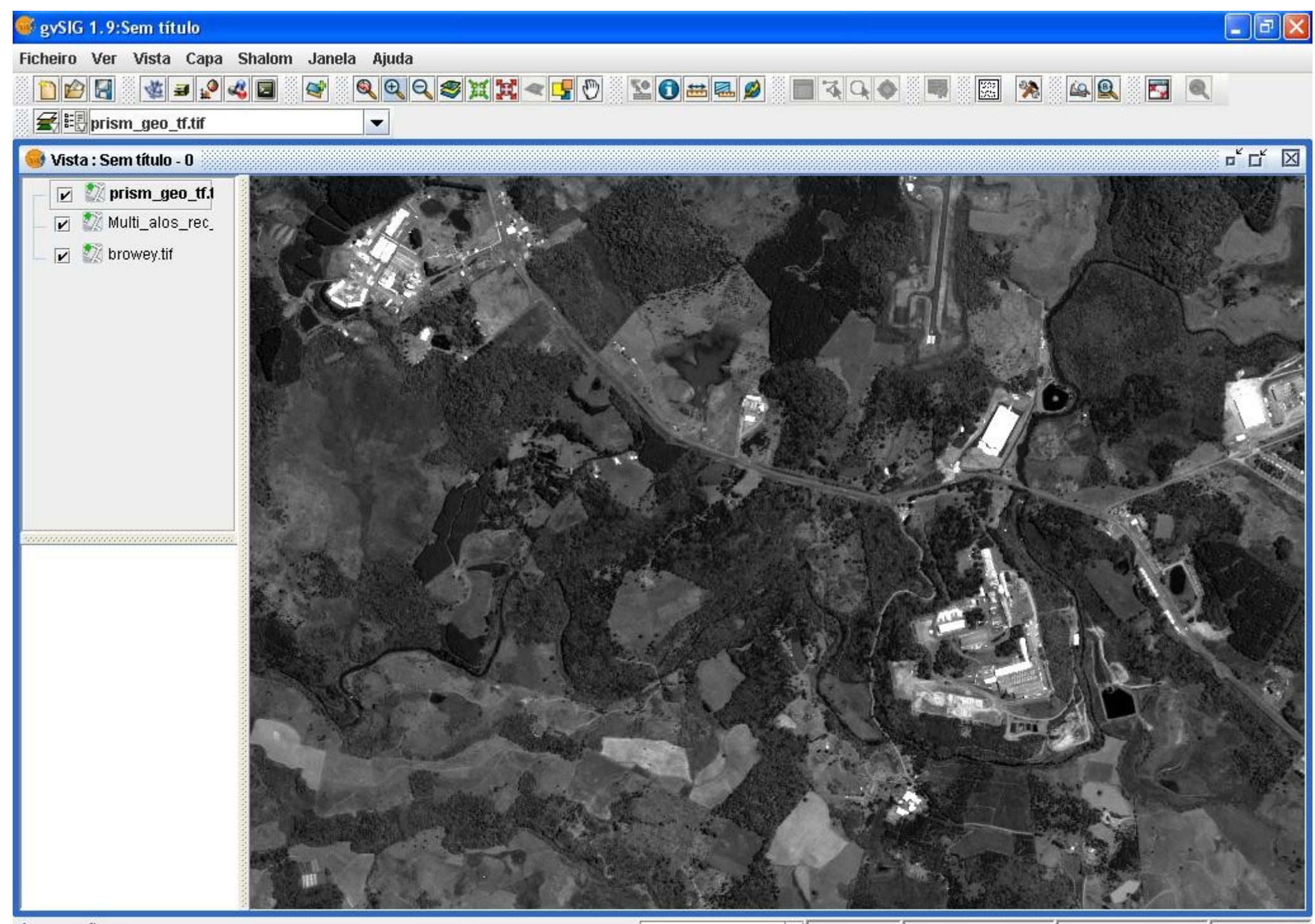

*i* Aplicação iniciada

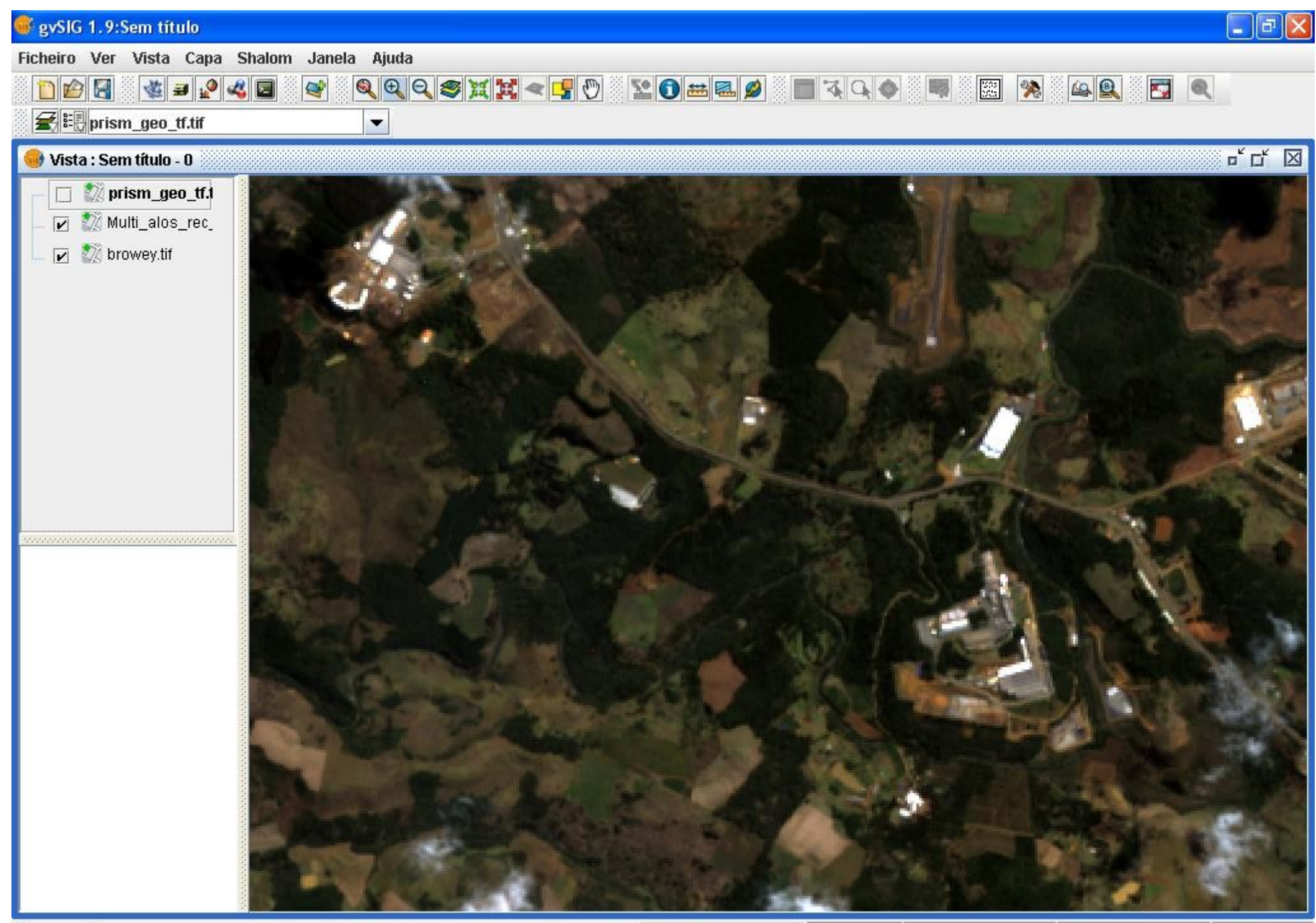

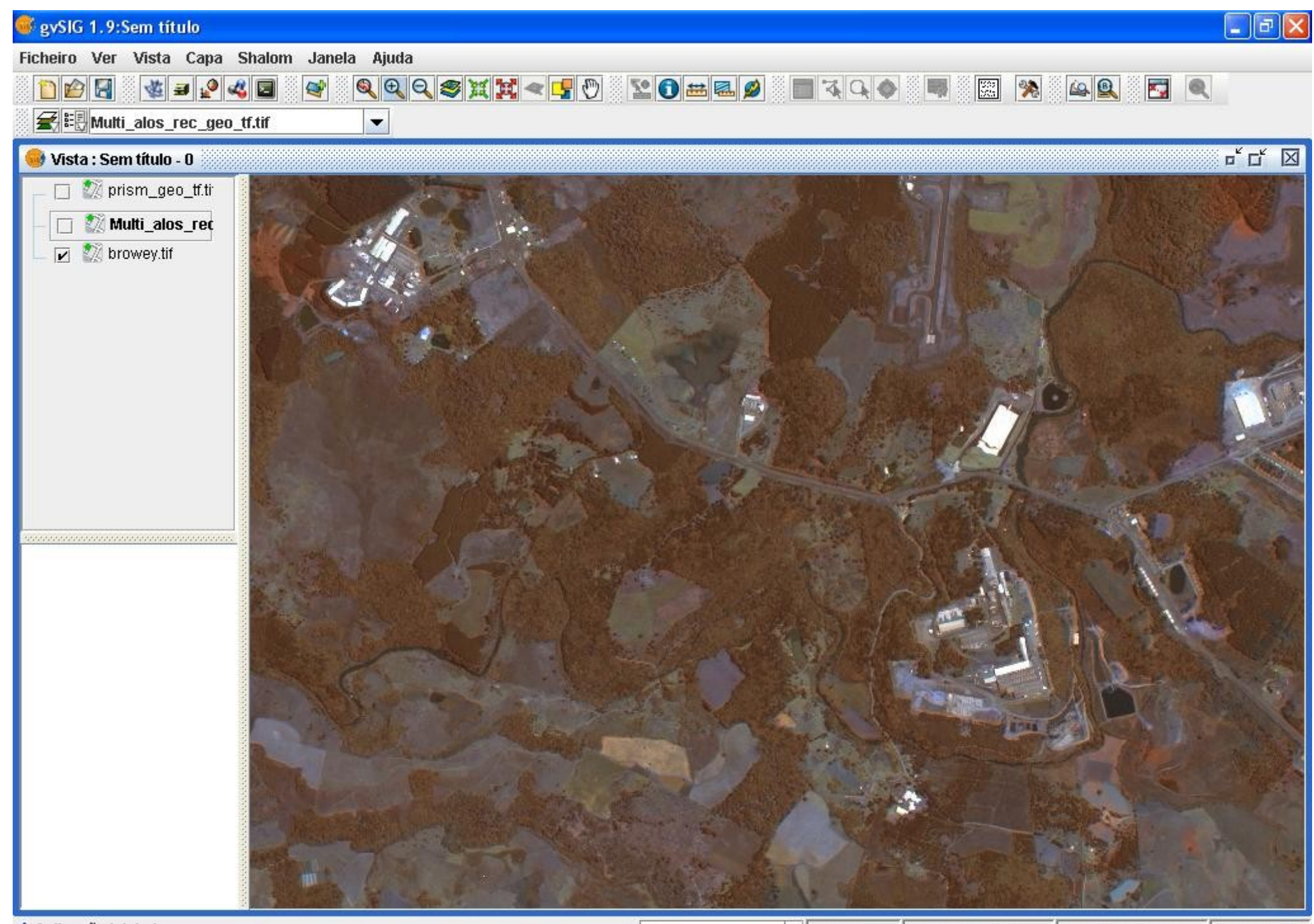

#### Análises espaciais testadas e sistematizadas em roteiro metodológico de uso do gvSIG Versão 1.9 para o SISLEG

**Gestor de geoprocessos** A - ADIGUST CONSTRUIRE EN ADEL EN ANGLES<br>
A - ADIGUST ANGLES<br>
A - Proximidade Buffer Difference Intersecção Agregação Dissolve D - Conversão de dados de calculo de temas e cálculo de temas e cálculo de temas e cálculo de temas e cálculo de temas e cálculo de temas e cálculo de temas e cálculo de temas e cálculo de temas e cálculo de temas e cálcul ÁREAS EM APPS EM APPS EM APPS EM APPS EM APPS EM APPS EM APPS EM APPS EM APPS EM APPS EM APPS EM APPS EM APPS

Este geoprocesso cria uma nova camada vetorial de polígonos, gerados União espacial como zonas de influência em torno das geometrias dos elementos<br>Sobrepor

Clip As geometrias das camadas de entrada podem ser tanto de pontos, como de linhas ou polígonos. Para cada geometria de entrada, pode-se gerar Concentricos equidistantes (Buffer). Quando o tipo de<br>Concentria de entrada é **poligonal**, a Área de Influência / Buffer pode ser<br>Concentria computacional portarior interior ou ambos ao polígono original  $\Theta$ eometria computacional  $\left\Vert \right\Vert$ exterior, interior ou ambos ao polígono original.<br> $\left\Vert \right\Vert$  Convex Hull

Fechar

Color Ramp. Clicar em Adicionar todos. Clicar 2 vezes sobre legendas individuais se for

**Abrir geoprocesso** 

Para este projeto e para outros desenvolvidos pela Embrapa

Outras demandas **Gestão de Campos Experimentais**

**Análise de cobertura vegetal**

**Manejo do solo**

**Zoneamentos**

**Disponibilização das informações (pesquisadores, administração) em SIGWEB**

## **Grata pela atenção!**

[marilice@cnpf.embrapa.br](mailto:marilice@cnpf.embrapa.br) $\circ$ <sup>0</sup> $\circ$   $\circ$ <sup>0</sup> $\circ$   $\circ$ <sup>0</sup> $\circ$   $\circ$ <sup>0</sup> $\circ$   $\circ$  $\mathbf{e}_\mathbf{e}$